### Desmos 201 – Features Walkthrough *Using Platform Data to Inform Synchronous Instruction*

February 2021

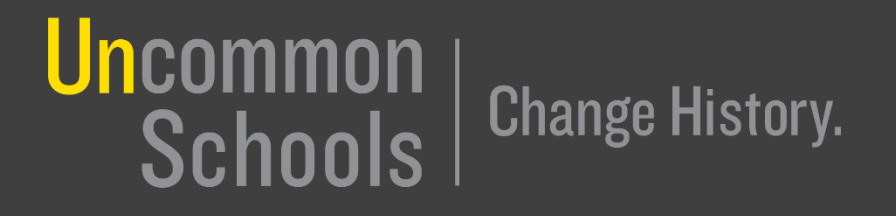

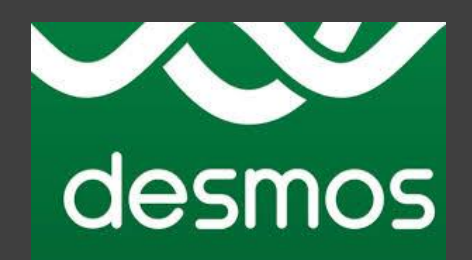

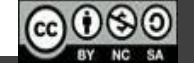

#### Agenda

- See It/Name It:
	- How can the Dashboard & Snapshot features be used during synchronous instruction to drive discourse?
- Do It:
	- Part 1: Learn the Mechanics
		- The Dashboard
		- Snapshots
	- Part 2: Drive the Car
		- Putting It All Together: Leading Discourse!

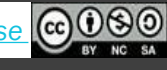

### See It/Name It

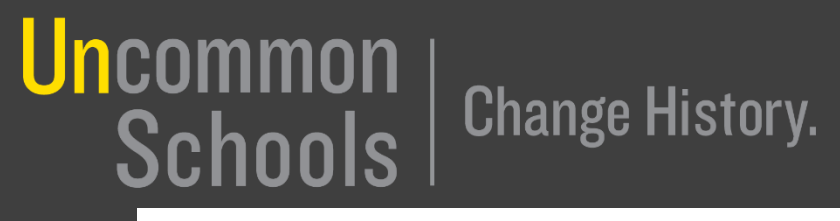

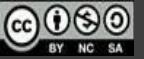

Start by watching this [video](https://drive.google.com/file/d/1k7agXotPBc60KW4DjwtrZ9wOLz9tM6Lr/view?usp=sharing).

In breakout rooms discuss the questions below (3 min)

- How did Katie use Desmos features to facilitate discourse and respond to data?
- What questions did Katie ask herself during the Think Alouds?

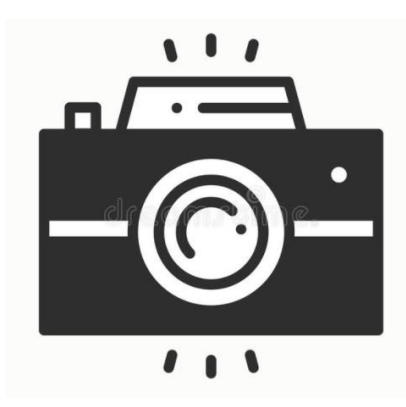

Dashboard data determines discourse.

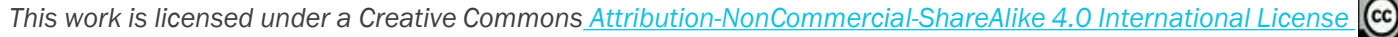

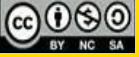

The Dashboard & the Snapshots tool allow teachers to continue using *already-established* best practices around discourse:

- Use the Dashboard to compare student responses against your exemplar
	- What does the student response include? What is missing?
	- "Teacher Tips" use this feature to add the teacher's exemplar response.
- Strategically call on students based on Dashboard data
	- Which students have an "Almost There" "Partially There" or "Further Off" response?
	- In what order should I call on students?
- Use the Snapshot tool to chart the discussion
	- Present each response & have students evaluate/build

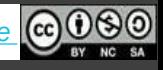

#### Agenda

- See It/Name It:
	- $\mathsf{I}\mathsf{V}$ – How can the Dashboard & Snapshot features be used during synchronous instruction to drive discourse?
- Do It:
	- Part 1: Learn the Mechanics
		- The Dashboard
		- Snapshots
	- Part 2: Drive the Car
		- Putting It All Together: Leading Discourse!

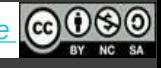

# Do It, Part 1: Learn the Mechanics *The Dashboard*

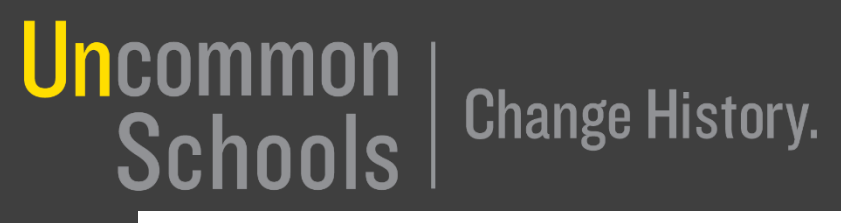

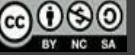

#### Summary View

- Examine this "Summary View" of a Desmos dashboard.
- What do you notice? What teacher action(s) might you take? Why?

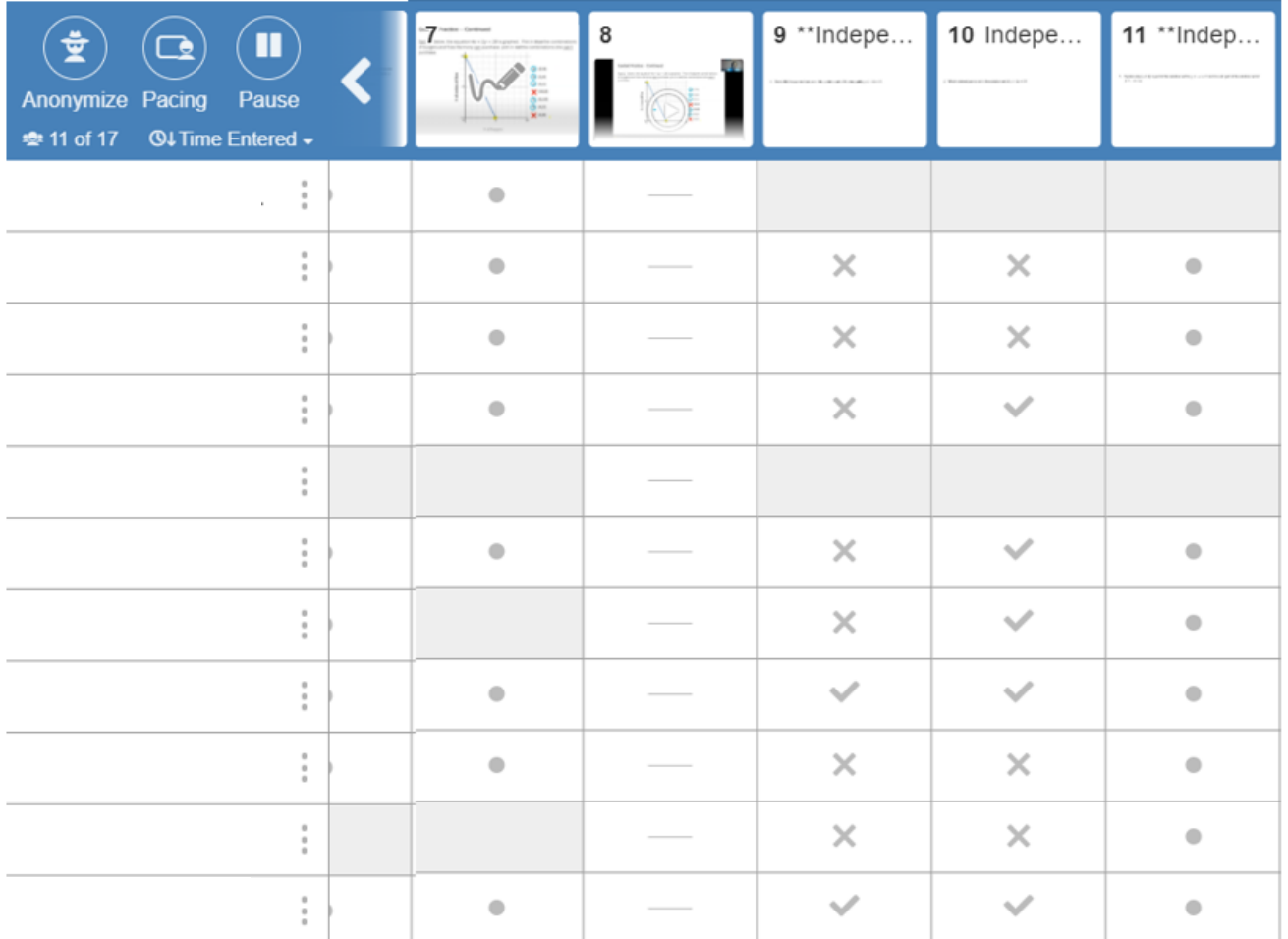

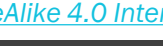

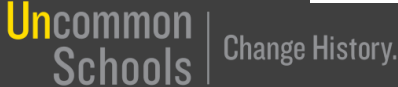

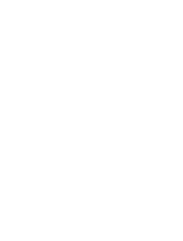

#### Summary View

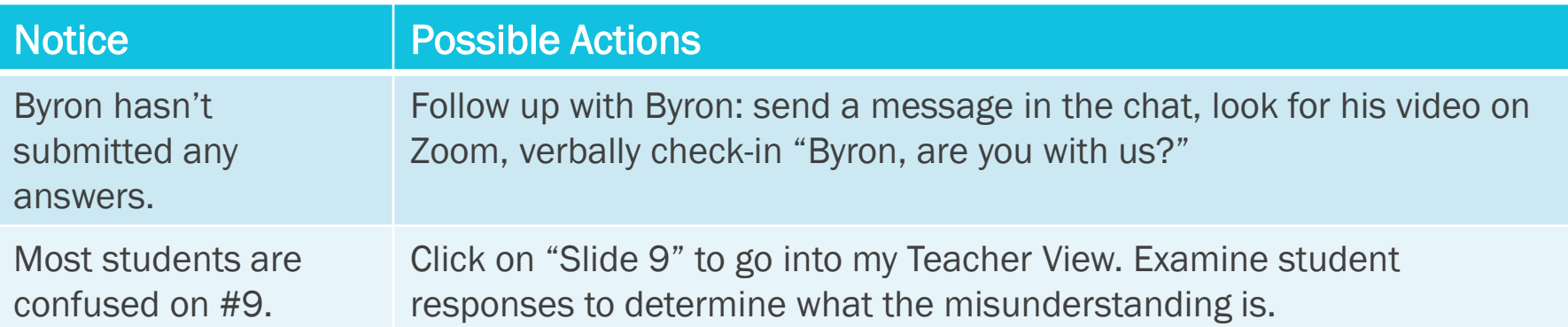

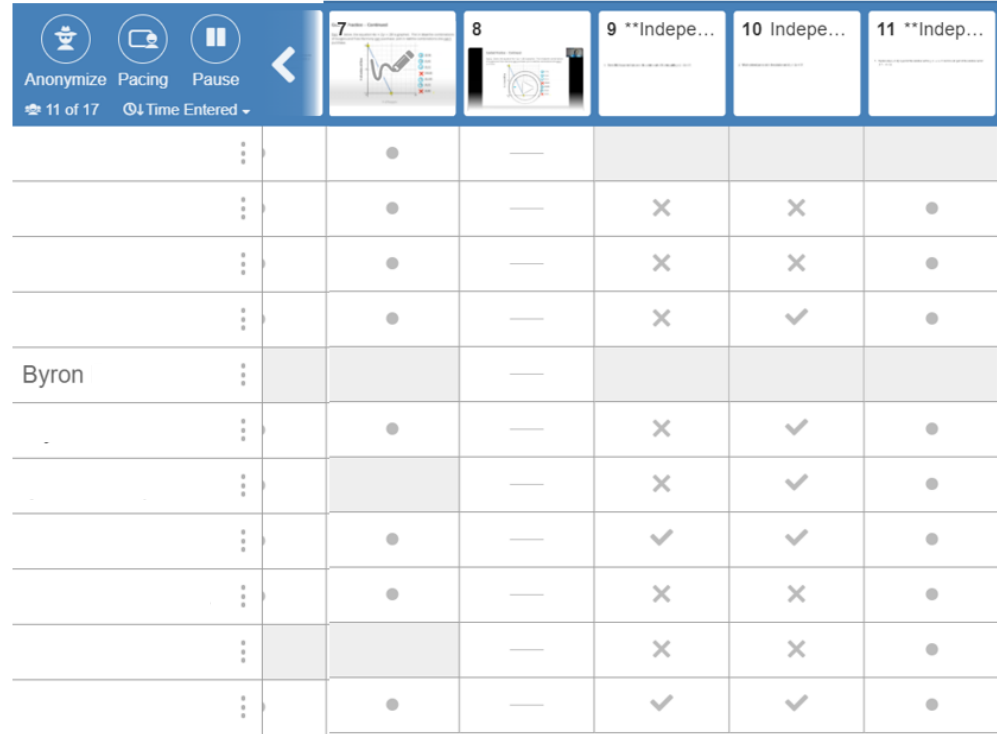

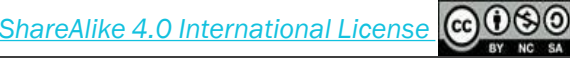

Uncommon<br>Schools | Change History. *This work is licensed under a Creative Commons [Attribution-NonCommercial-ShareAlike](https://creativecommons.org/licenses/by-nc-sa/4.0/legalcode) 4.0 International License*

#### Teacher View

**Uncommon** 

Schools

- Examine this "Teacher View" of a Desmos dashboard.
- What do you notice? What teacher action(s) might you take? Why? \*\*Exit Ticket #4

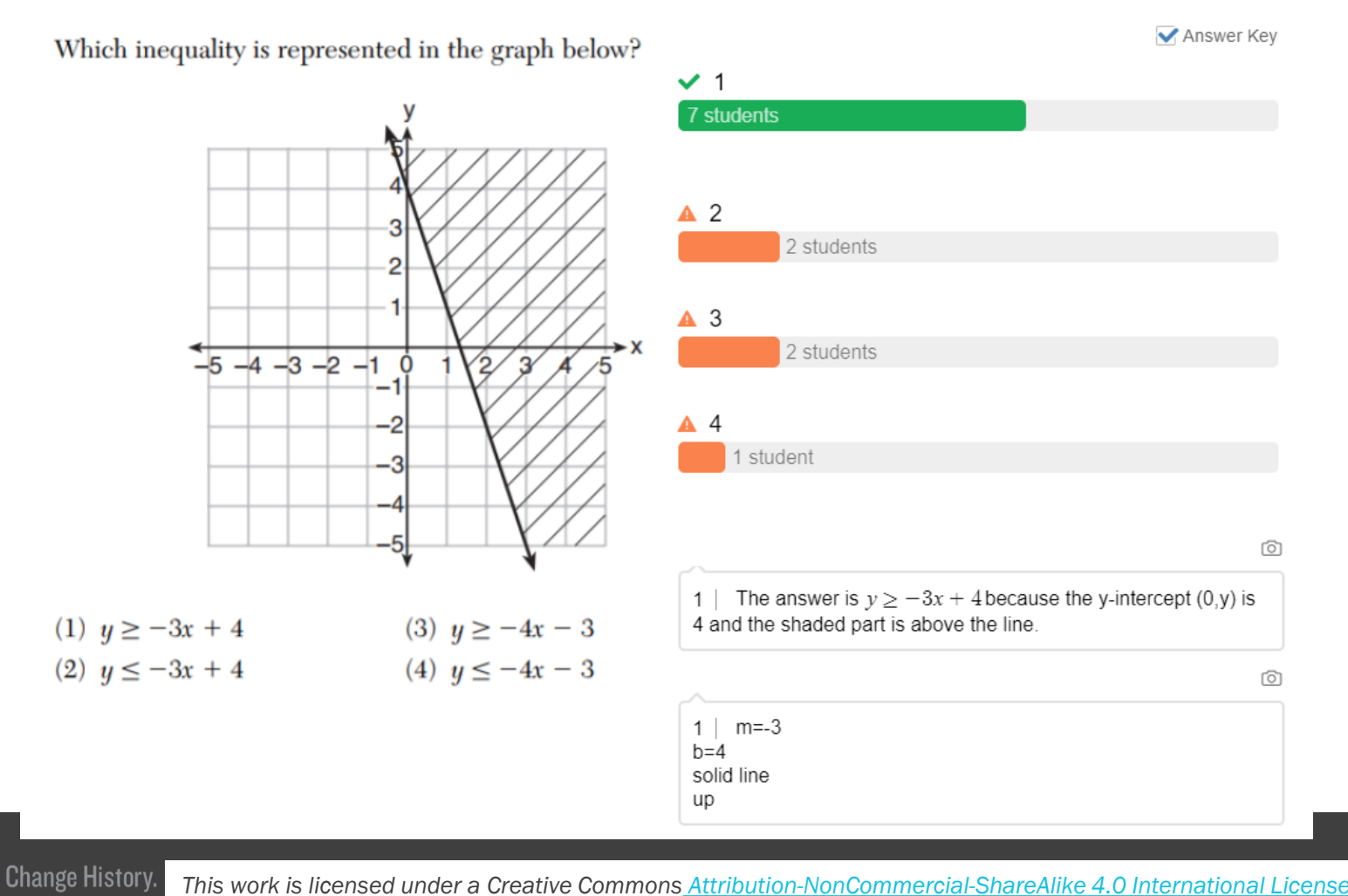

#### Teacher View

Uncommon<br>Schools

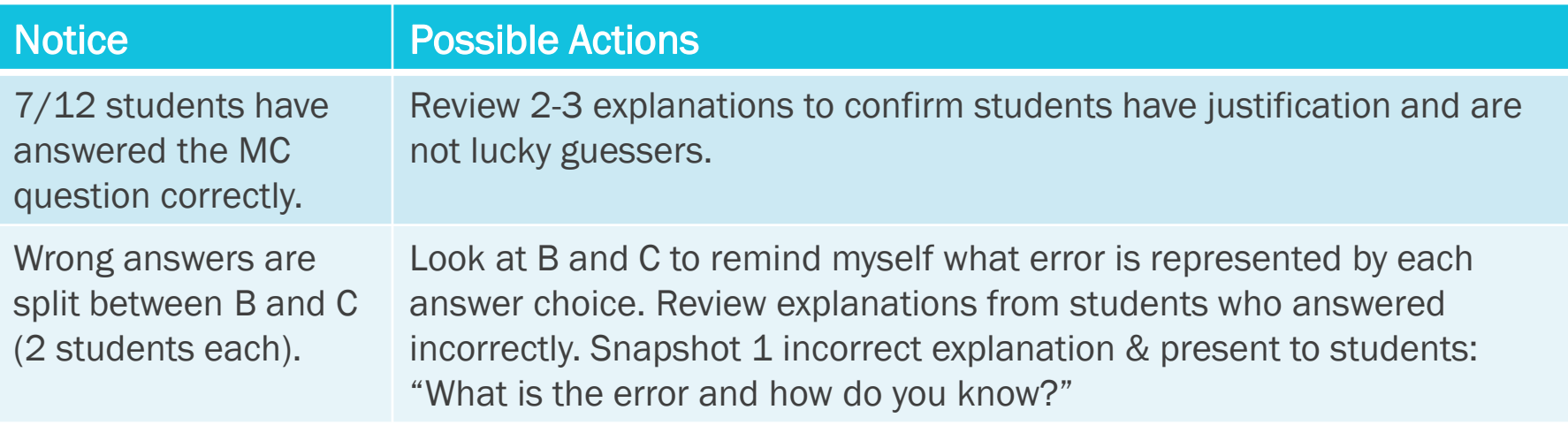

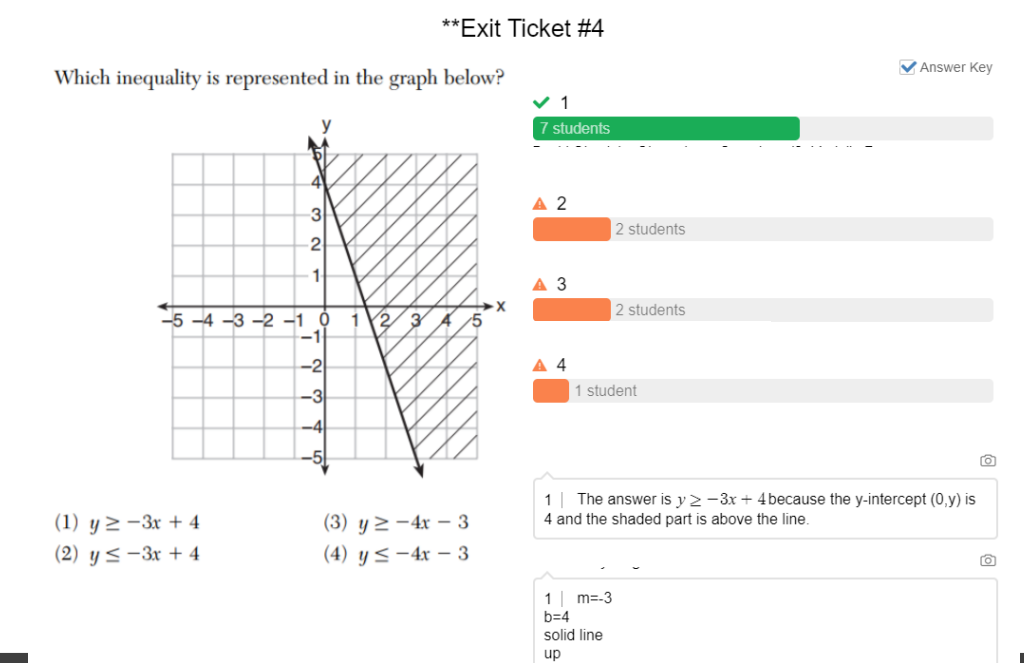

**Change History.** 

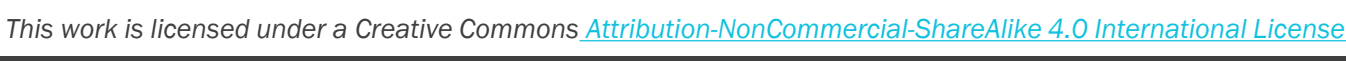

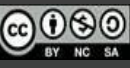

The dashboard presents the information. The *teacher* decides *what to do* with that information.

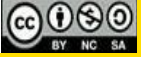

# Do It, Part 1: Learn the Mechanics *Snapshots*

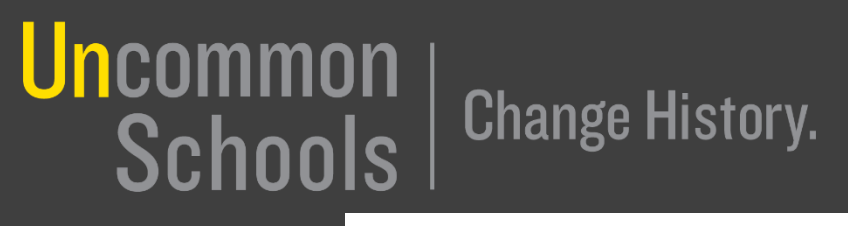

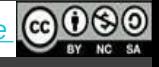

### Which work sample might you "snapshot"? Why?

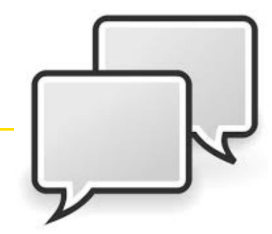

#### Find the slope between (3,-6) and (7,-4).

**Uncommon** 

**Schools** 

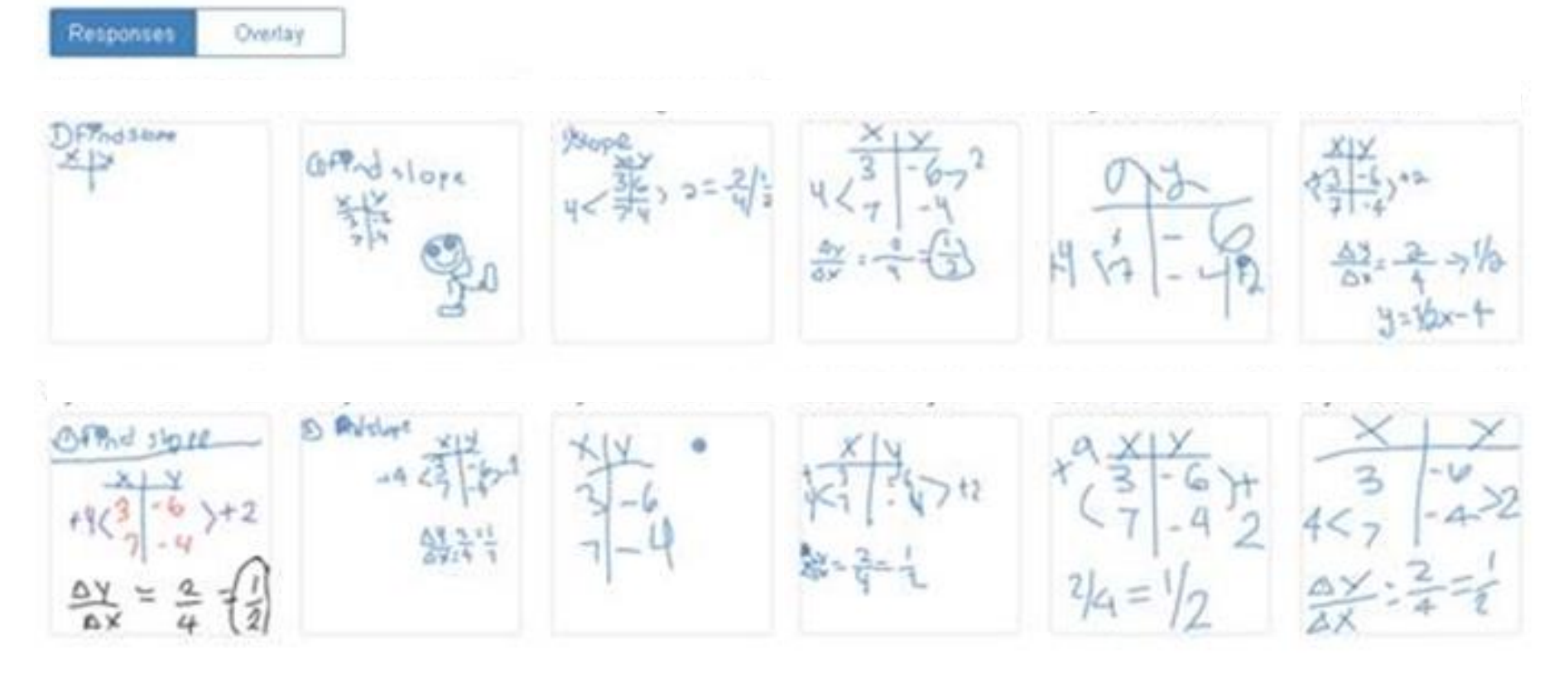

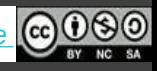

#### Which work sample might you "snapshot"? Why?

Find the slope between (3,-6) and (7,-4).

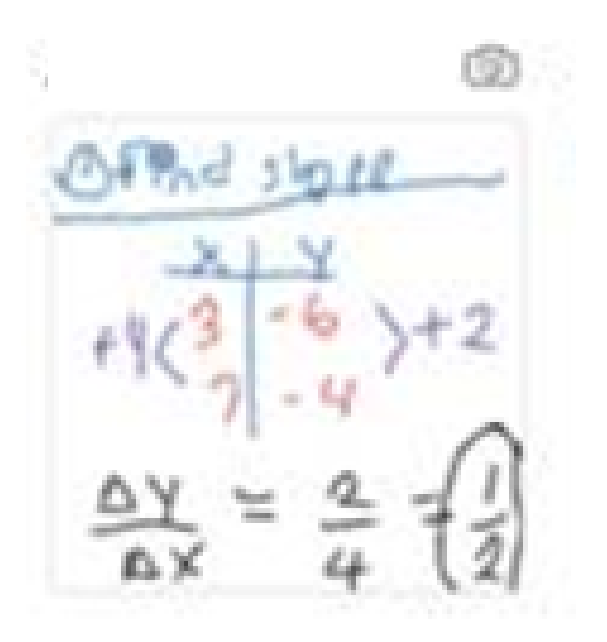

**Change History.** 

<u>IIncommo</u>

- Set up an x/y table
- Found differences, and included the sign (+4 and  $+2$ , not just 4 or 2)
- Began with the slope formula
- Substituted & simplified
- Neat, clear, easy to interpret!

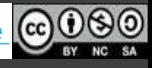

**Uncommo** 

**Change History.** 

*If you've never used the Snapshots feature in Desmos before, here are steps to follow for how it works!*

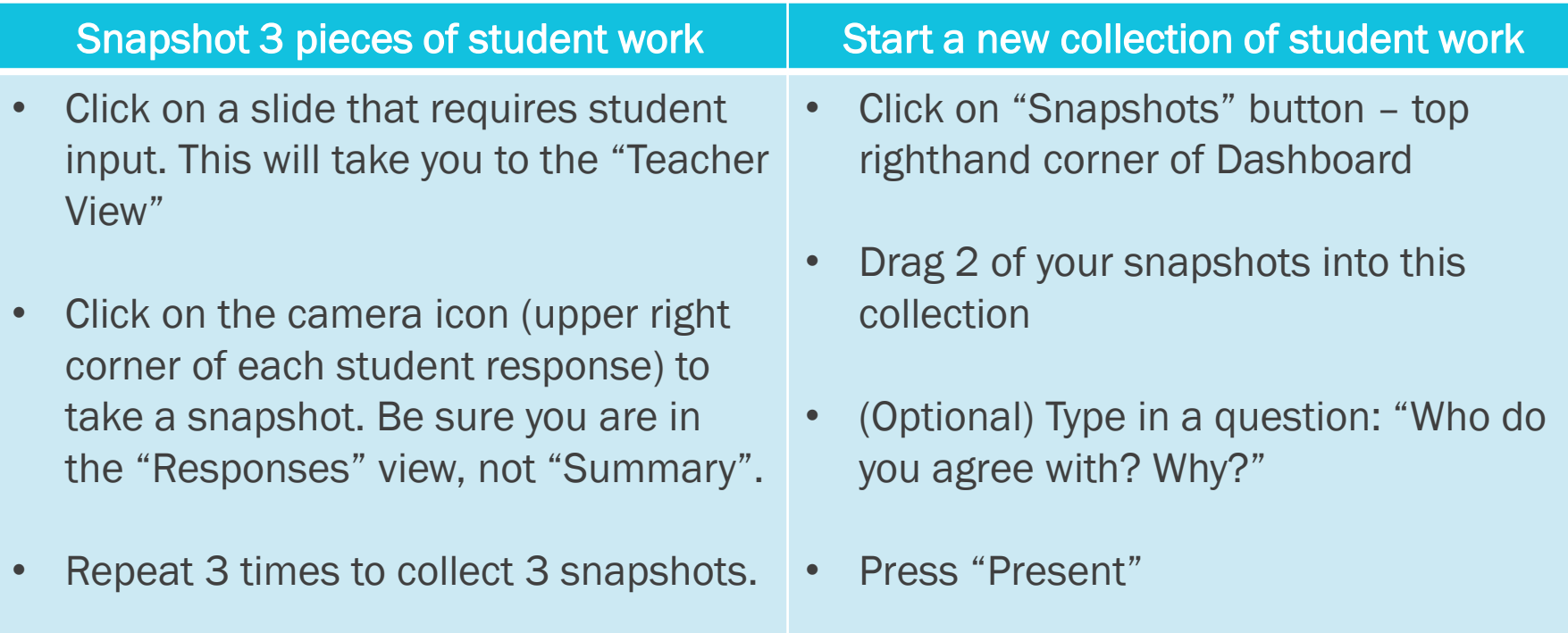

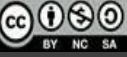

#### Agenda

See It/Name It:

**Change History.** 

- How can the Dashboard & Snapshot features be used  $\blacktriangledown$ during synchronous instruction to drive discourse?
- Do It:
	- Part 1: Learn the Mechanics
		- The Dashboard
		- Snapshots
	- Part 2: Drive the Car
		- Putting It All Together: Leading Discourse!

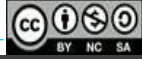

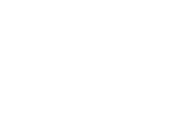

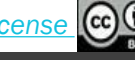

### **Prepare for Putting It All Together**

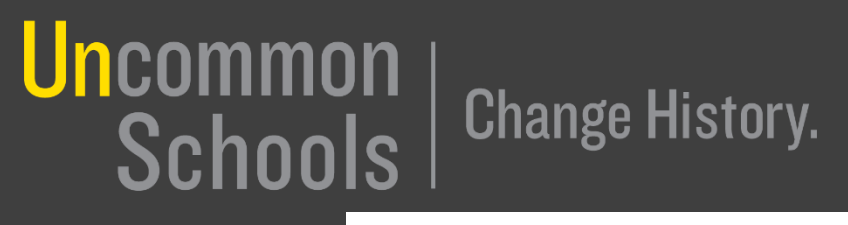

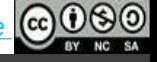

#### Prepare for Practice: Getting Set Up in Desmos

- 1. Click on this Desmos dummy-lesson [link](https://teacher.desmos.com/activitybuilder/custom/6012f8af49302c39002fd53b) from the chat
- 2. Follow the link, sign into your Desmos account if prompted
- 3. Once you are viewing the Lesson Page, click on three dots in top right corner and select "Copy and Edit"
- 4. This makes the lesson YOURS so you are ready to internalize it & invite students to class!

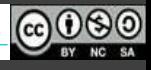

#### Prepare for Practice: Internalize

- 1. Decide which grade-level you'd like to teach.
- 2. Solve the problem on the slide. Identify which answer is correct, which answer is incorrect, and what the misunderstanding is.
- 3. Script your own version of the Key Takeaway / ideal student response. (This should be generalized, not problem-specific)
- 4. Spar with the exemplar by clicking on the "Teacher Tips" button. This is what you'll be driving towards during discourse!

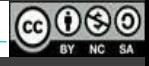

### BREAK! (5 min)

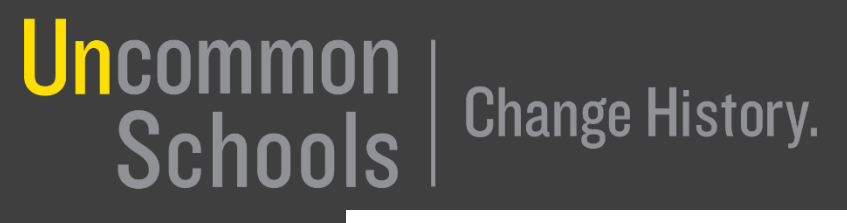

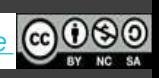

## Practice: Putting It All Together

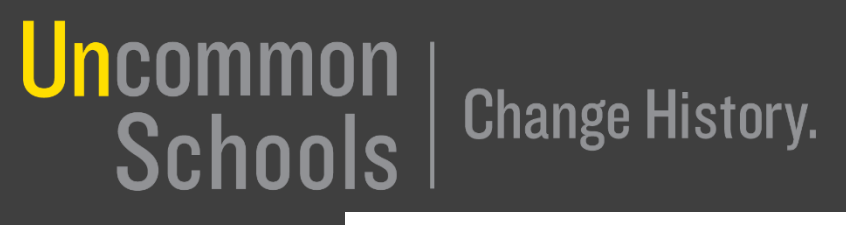

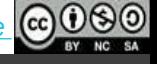

#### Maximizing Features for Synchronous Instruction [Do It]

- Teacher will guide discourse around selected error. Be sure to:
	- Assign a timekeeper: 5 min/teacher!
	- Assign student roles:
		- Student 1: Ideal
		- Student 2: Almost/Partially There
		- Student 3: Further Off
	- Tell the students to solve & explain independently
	- Monitor the dashboard as student responses come in
	- Snapshot the student responses you'd like to "show-call"
	- Facilitate discourse by strategically calling on students based on the dashboard
- Repeat with additional teacher(s)

**Change History** 

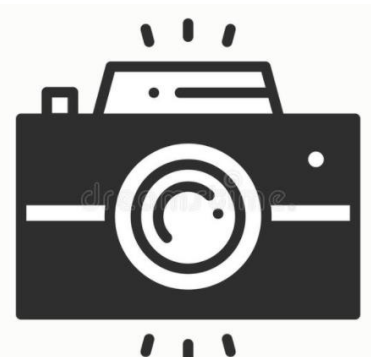

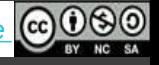

#### Maximizing Features for Synchronous Instruction [Do It]

Choose your first "teacher" for practice. Teacher should:

- Click "Publish"
- Invite your peers as "students" to your class.
	- In the section titled "Activity Sessions", click the dropdown arrow next to "Assign"

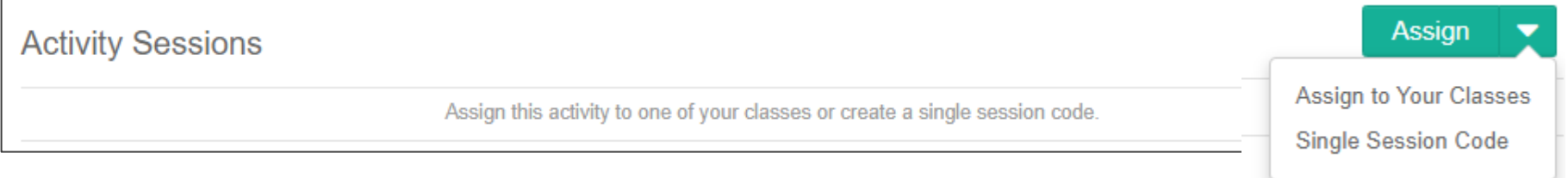

- Click "single session code"
- Click the three dots and select "Student Link"

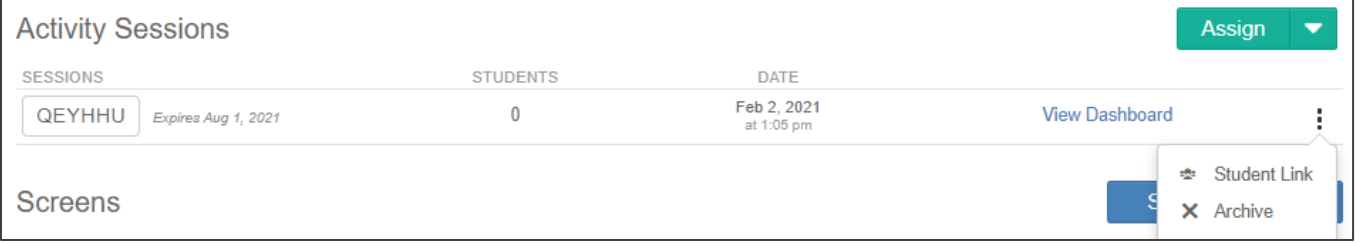

• Click on "View Dashboard" to monitor responses as they come in.

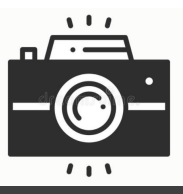

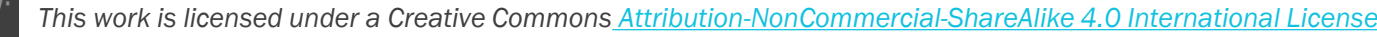

#### **Reflect**

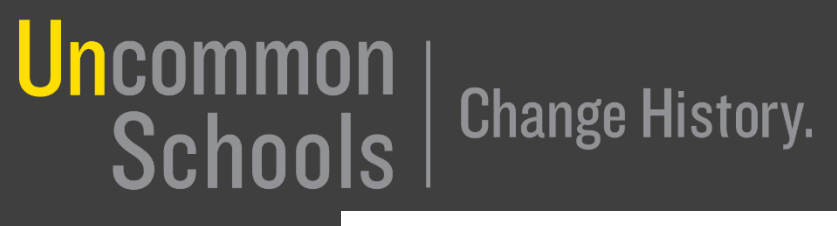

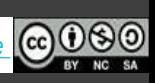

#### Reflection

**Uncommon** 

School

• What are your top takeaways about using Desmos features for synchronous instruction?

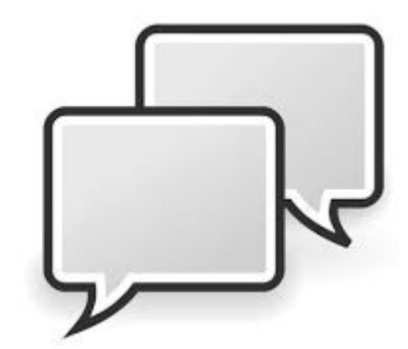

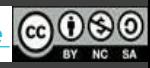

#### **Closing**

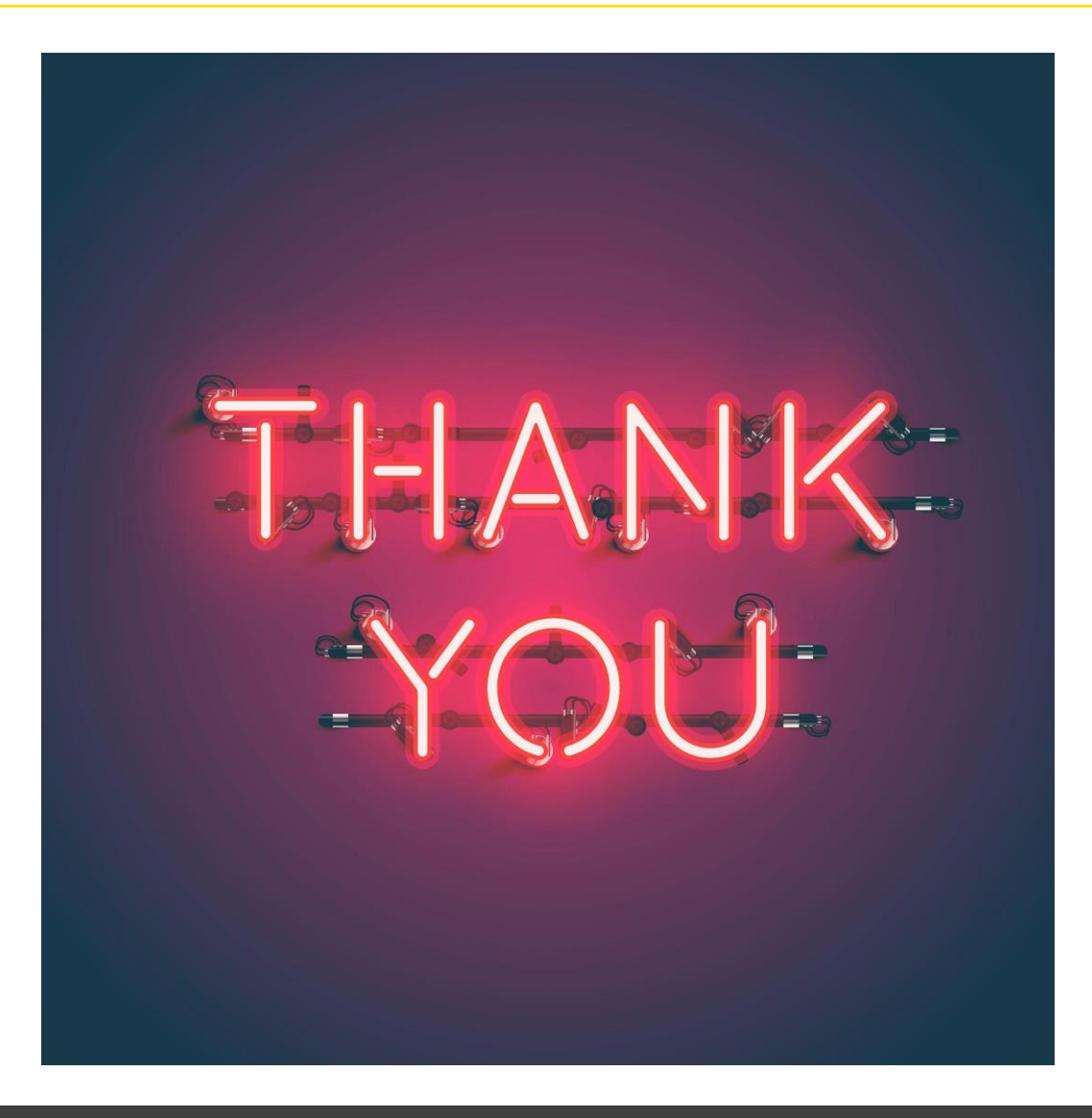

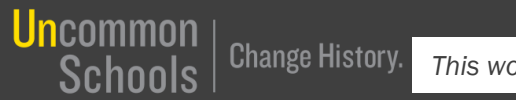

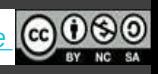